# Make a Difference Charity Admin Features

DELL

January 2012

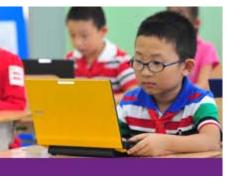

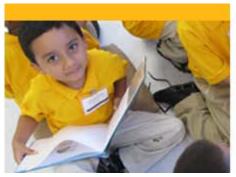

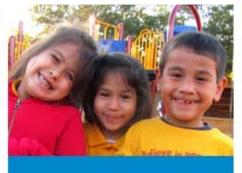

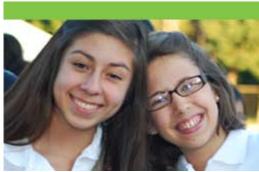

This information is to help charities use Dell's singular solution for employee giving and volunteerism, Make a Difference which is managed by our vendor, YourCause.

If you have questions about the previous tool, please contact dell@easymatch.com

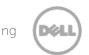

❖ To Get Registered please go to

#### <u>www.yourcause.com</u>.

Click "Sign Up" in the top right of the page. Fill out all the information and submit. Click on the charities tab at the top of the page and in the yellow box at the bottom select "Click Here."

Register to become the charity admin.

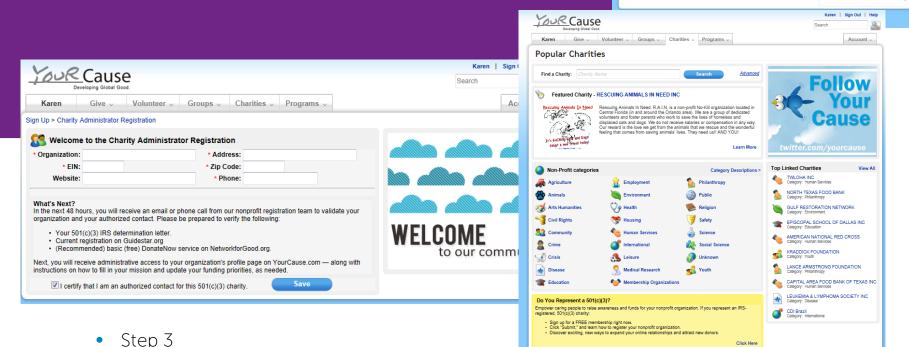

Step 2

Step 1

753W4

Home - Give - Volunceer - Groups - Charities - Programs -

I agree to the YourCauseTerms of the

YOUR Cause

Sign Up

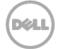

Dell Givina

Logla -

to our community

i) It's that Easy

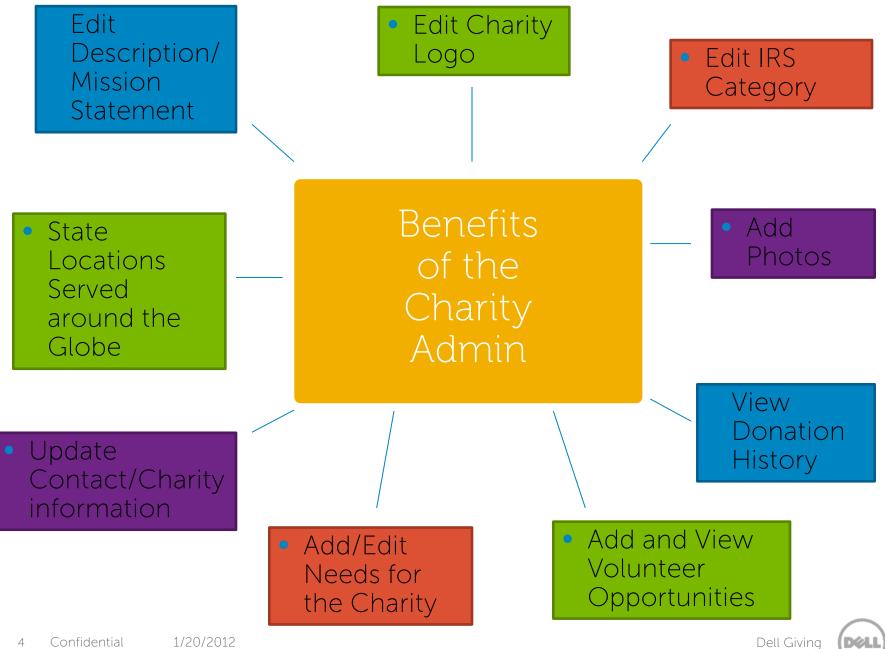

# Charity page on the YourCause site

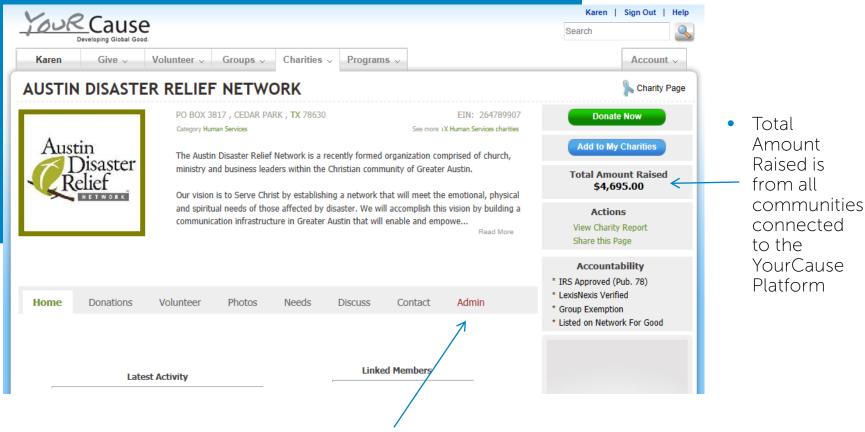

 Charity Admins will be the only one who have access to the ADMIN tab

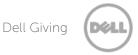

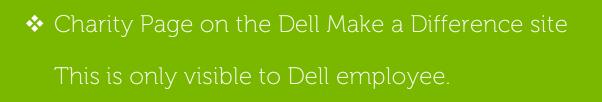

 All Dell employees who are connected to the charity

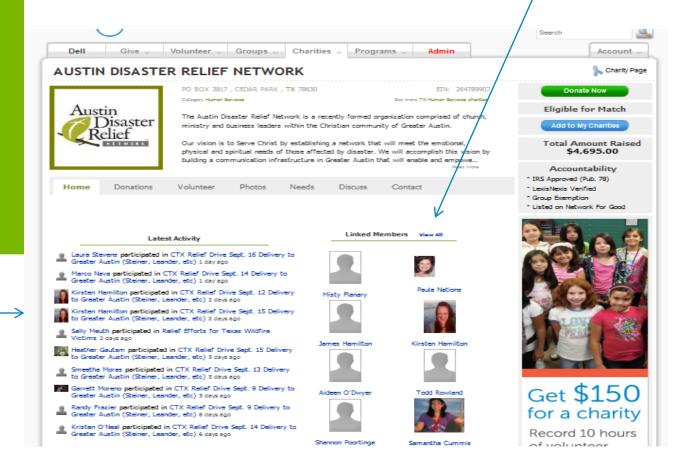

Most recent employee activity with the charity

Dell Giving

Pending Donation Verification

Admins will go in and verify (check the box) that these donations have been received. In order for YourCause to issue a tax receipt for payroll deductions, the charity must first verify the donation.

You will be able to tell which community the donation was from and what type of donation it was.

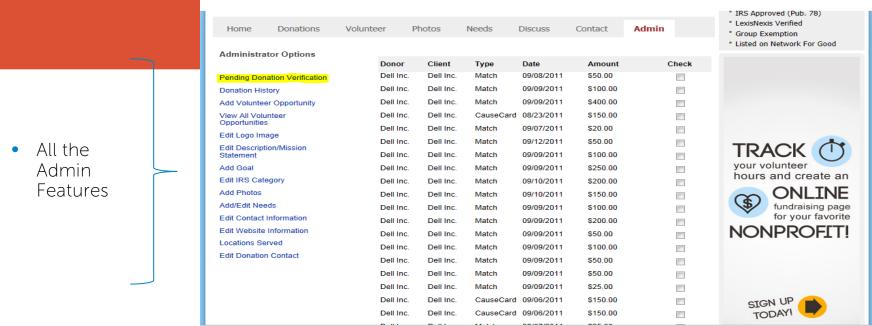

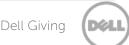

# Donation History

Once the Admin has verified the donations, then the donations will appear under the donation history.

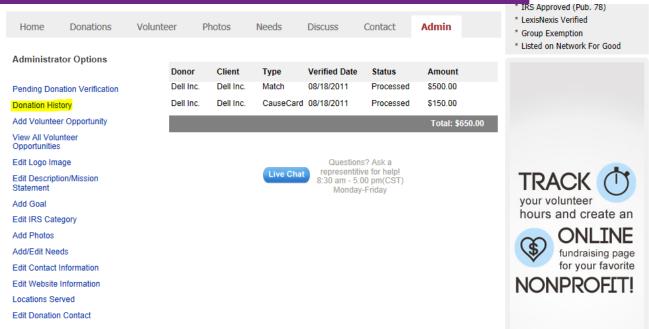

- Did you know...
  - Dell issues a \$150 virtual Cause Cards to all employees who volunteer at least 10 hours per quarter
  - Employees have the option to redeem them to any 501c3
     approved charity on the site

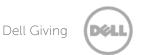

## Add Volunteer Opportunity

We encourage ALL charities to add in Volunteer opportunities for employees to become engaged in the community. You have the option to add these opportunities in All Communities for the YourCause platform or specifically to Dell employees only.

Donations Volunteer Admin Photos Needs Discuss Contact Home Administrator Options We notice you are part of a corporate program - please select where you would like this specific volunteer opportunity to feed: Pending Donation Verification All Communities **Donation History** Dell Inc. community only Add Volunteer Opportunity View All Volunteer Opportunities Edit Logo Image

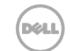

Dell Givina

# Creating Volunteer Opportunity

Fill in the Event with as much detail as you can.

| Home Donations                        | Volunteer Phot |             | Discuss  | Contact | Admin | * LexisNexis Verified  * Group Exemption  * Listed on Network For Good |
|---------------------------------------|----------------|-------------|----------|---------|-------|------------------------------------------------------------------------|
| Administrator Options                 | Event or Volun | eer Details |          |         | 7     | " Listed on Network For Good                                           |
| Pending Donation Verification         |                |             |          |         |       |                                                                        |
| Donation History                      | Event Type     |             |          |         |       |                                                                        |
| Add Volunteer Opportunity             | Board Mem      |             |          |         |       |                                                                        |
| View All Volunteer<br>Opportunities   | Event Catego   | TRACK (†)   |          |         |       |                                                                        |
| Edit Logo Image                       | Business U     |             |          |         |       |                                                                        |
| Edit Description/Mission<br>Statement | *Event Descri  |             |          |         |       |                                                                        |
| Add Goal                              |                |             |          |         |       | your volunteer                                                         |
| Edit IRS Category                     |                |             |          |         |       | hours and create an                                                    |
| Add Photos                            |                |             |          |         |       | ONLINE                                                                 |
| Add/Edit Needs                        |                |             |          |         |       | fundraising page                                                       |
| Edit Contact Information              | Begin Date     |             | End Date |         |       | for your favorite                                                      |
| Edit Website Information              |                |             |          |         |       | NONPROFIT!                                                             |
| Locations Served                      |                | <u> </u>    |          | 3       |       |                                                                        |
| Edit Donation Contact                 |                |             |          |         |       |                                                                        |

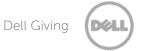

Creating Volunteer Opportunity continued

Employees can search for events by charity, location, dates, by key terms (ex: hunger, children, environment, etc).

Location Street Address Select Country ▼ State/Region Postal / Zip Code Skills Required Accounting & Auditing Administration & Management Architecture & Engineering Board Development Branding Compensation & Benefit Diversity Training Editing & Writing Age Restictions All Welcome No Of Volunteers Needed Contact Phone "Save" Other Website Add Cancel

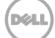

View All Volunteer Opportunities-NPO Opportunities

All events the Charity Admin puts into the site will appear here.

You have the option to "Edit" or "Delete" the event

from this list.

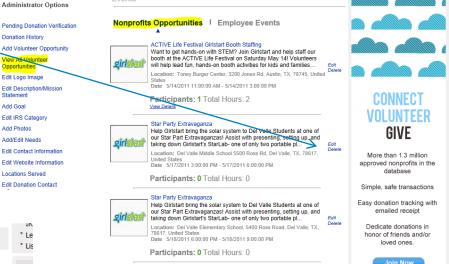

**Events** 

Add Goal

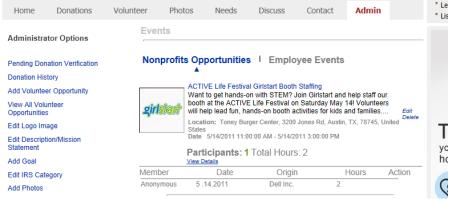

 View Details provides you with the same information as above

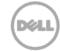

Dell Giving

View All Volunteer Opportunities-Employee Events

Charity Admins can view events that employees have attached to their charity.

Total number of participants and hours are

Administrator Options

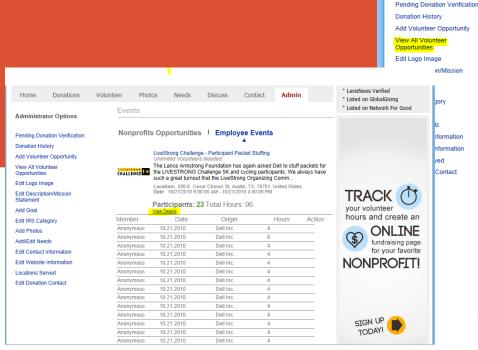

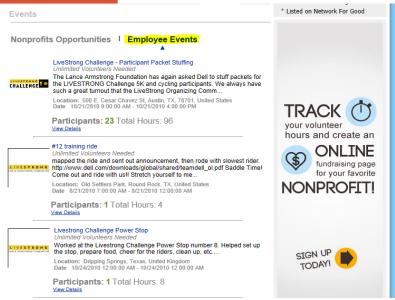

- View Details allows the Admin to see dates volunteered, from which community, and how many hours each employee volunteered
- We do not display names due to confidentiality reasons

shown

### ❖ Add/Edit Needs

Charity Admins have the opportunity to list any "needs" the organization desires from office supplies, to clothes, food, furniture, electronics, etc.

Note: you can only list 5 items at one time when entering information.

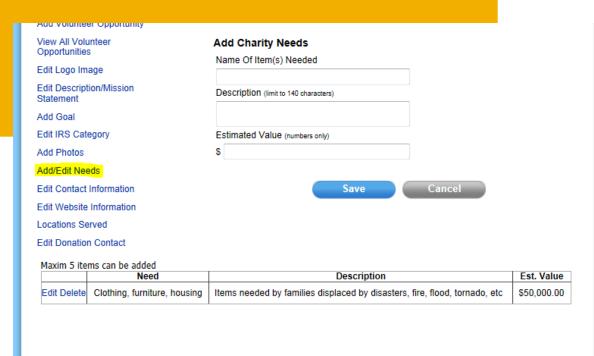

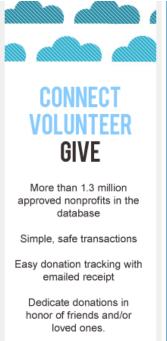

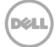

### Locations Served

If your Organization serves in any other Country, please list the countries you serve in.
When employees search by country, your Organization will appear under all countries it serves in.

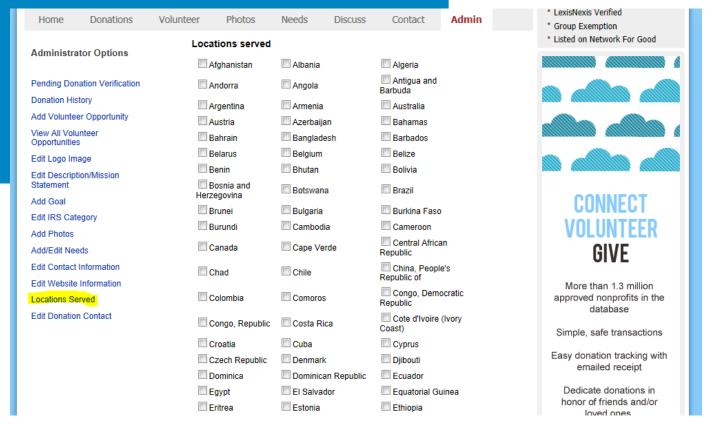

### \* Edit Donation Contact

We ask that the charity admin access this page before they verify donations to update any important information regarding where donations need to be sent or the proper contact person for donations.

| Home                           | Donations          | Volunteer Photos  | Needs             | Discuss          | Contact      | Admin             | * LexisNexis Verified * Group Exemption * Listed on Network For Good |
|--------------------------------|--------------------|-------------------|-------------------|------------------|--------------|-------------------|----------------------------------------------------------------------|
| Administrat                    |                    | Please fill in/ap |                   | t info before    | verifying do | nations is comple | ete.                                                                 |
| Pending Dona                   | ation Verification |                   |                   |                  |              |                   |                                                                      |
| Donation Hist                  | ory                | Email             | sadrn@att.        |                  |              |                   |                                                                      |
| Add Voluntee                   | r Opportunity      | First Name        | Larry             | Last<br>Name     | Steele       |                   |                                                                      |
| View All Volu<br>Opportunities |                    | Send donation     |                   |                  |              |                   |                                                                      |
| Edit Logo Ima                  | ige                |                   |                   |                  |              |                   |                                                                      |
| Edit Descripti<br>Statement    | on/Mission         | Physical Address  | TRACK (T)         |                  |              |                   |                                                                      |
| Add Goal                       |                    | Address           | O BOX 3817        |                  |              |                   | your volunteer                                                       |
| Edit IRS Cate                  | gory               |                   |                   |                  |              |                   | hours and create an                                                  |
| Add Photos                     |                    | City (            | CEDAR PARK        |                  |              |                   | ONL THE                                                              |
| Add/Edit Nee                   | ds                 | State/Province    | X                 |                  |              |                   | fundraising page                                                     |
| Edit Contact I                 | nformation         | Zip               |                   |                  |              |                   | for your favorite                                                    |
| Edit Website                   | Information        | Country           | United States     |                  |              | <b>-</b>          | NONPROFIT!                                                           |
| Locations Ser<br>Edit Donation |                    | Send donation     | related materials | s to the address | above.       |                   | NON NOITH                                                            |
|                                |                    | ity               |                   |                  |              |                   |                                                                      |
|                                |                    | Address           |                   |                  |              |                   | SIGN UP                                                              |
|                                |                    | City              |                   |                  |              |                   | 100,                                                                 |
|                                |                    | State/Province    |                   |                  |              |                   |                                                                      |
|                                |                    | Zio               |                   |                  |              |                   |                                                                      |
|                                |                    | Country           |                   |                  |              | ▼                 |                                                                      |
|                                |                    |                   | 3                 | Save             |              |                   |                                                                      |

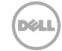

Dell Givina

## Featured Charity

YourCause features a new charity every day throughout ALL communities. Please contact Karen Love at klove@yourcause.com if you would like your charity to be featured!

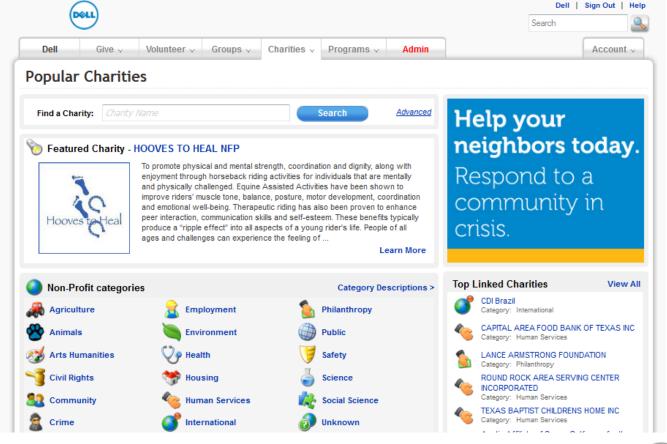

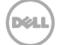

Dell Givina

If you have any questions navigating through the Dell Make a Difference site, please contact me. I am always happy to assist! Karen Love klove@yourcause.com 972-755-3954

Dell Givino